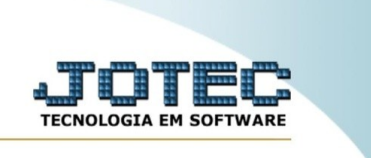

## **Conferência com coletor de dados**

Esta rotina tem como finalidade a conferência dos itens contidos em um registro de pedido, podendo a consulta ser feita por nota fiscal ou chave de acesso. A leitura dos itens é feita através de um leitor de código de barras. Para que a rotina funcione corretamente, é necessário que o código de barras esteja devidamente preenchido no cadastro dos produtos.

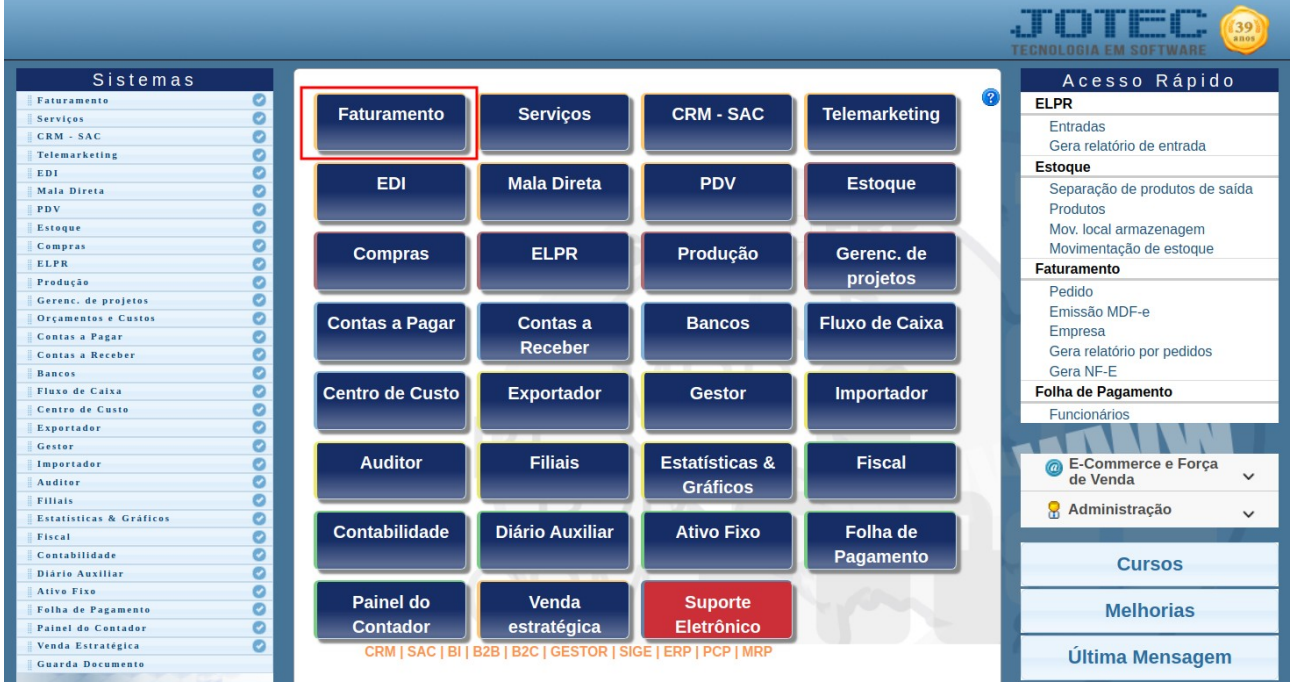

No menu inicial, acesse o módulo do "Faturamento".

Na aba de "Consulta", clique na opção "Conferência com coletor de dados".

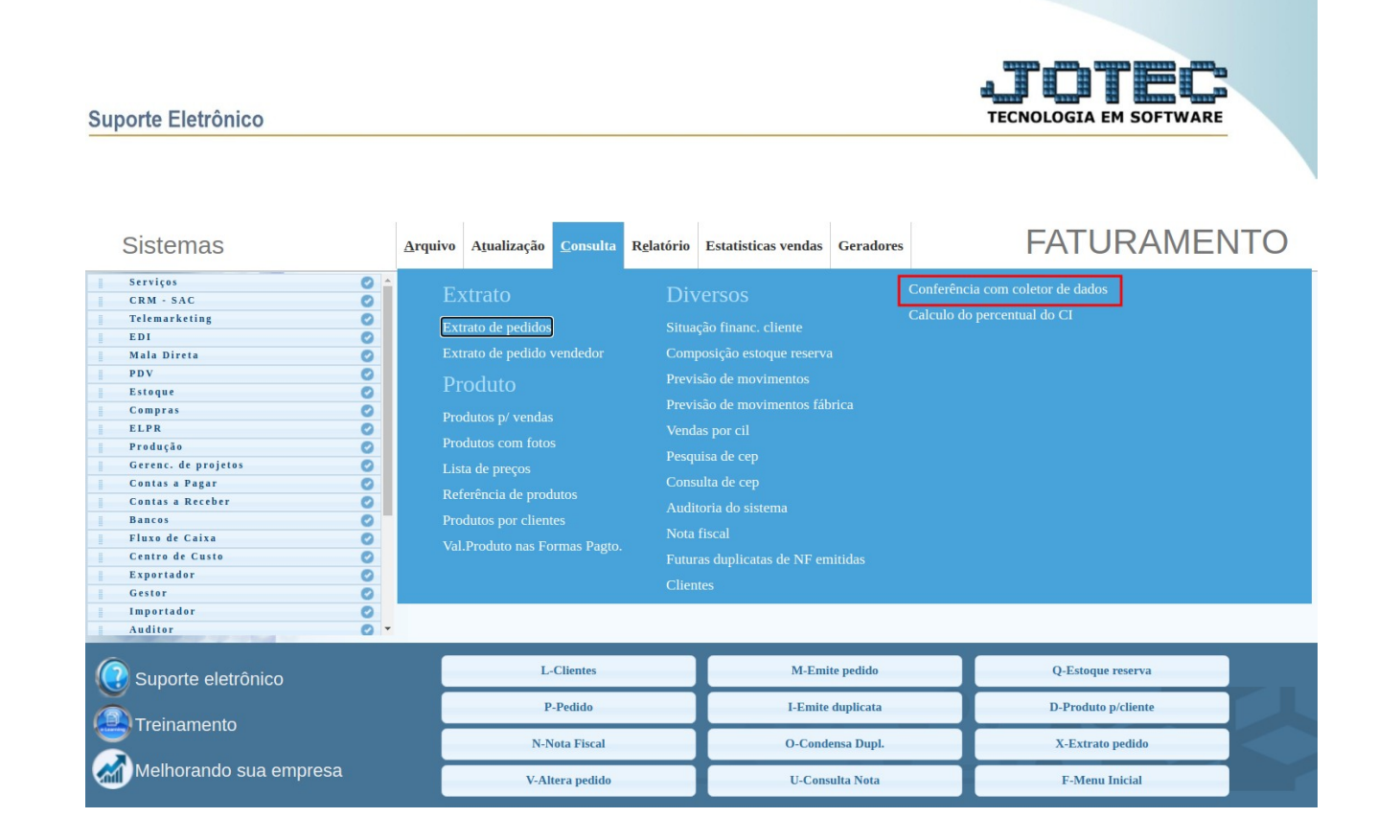

A tela principal da rotina apresenta três formas de conferência, sendo elas por pedido de venda, por nota fiscal ou por chave de acesso. A pesquisa por número do pedido é a única que apresenta a rotina de conferência de dados por meio do coletor de código, por isso iremos tratar somente dela neste manual.

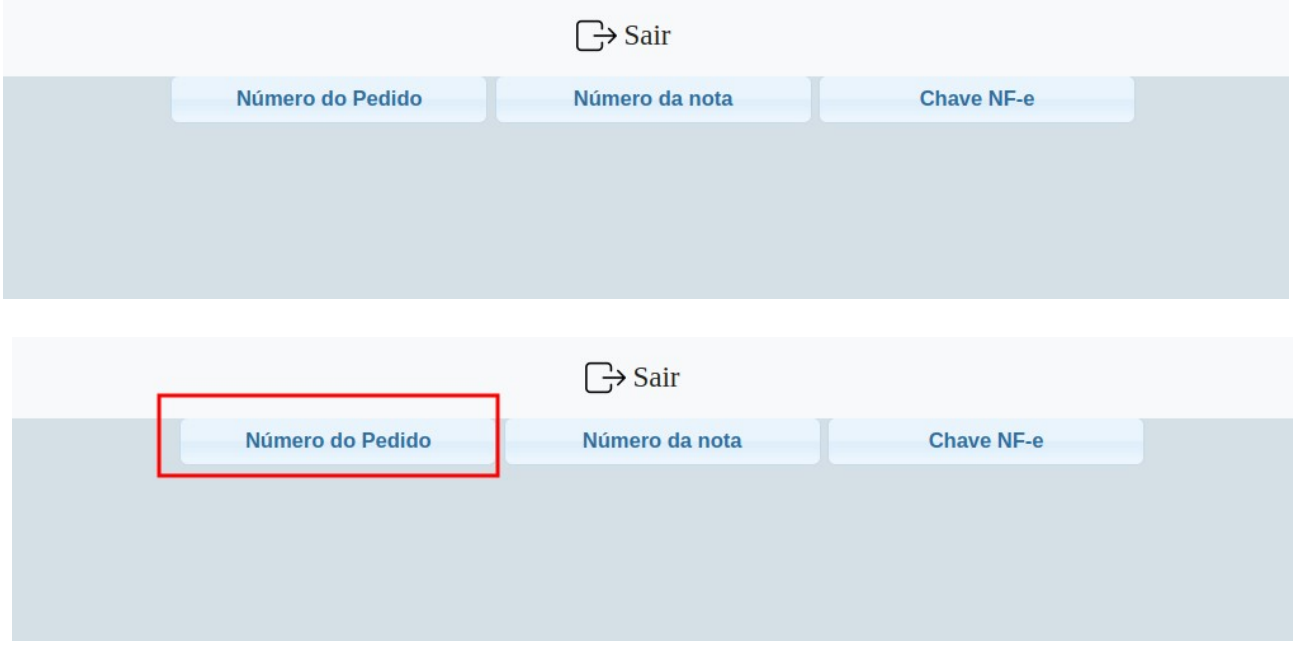

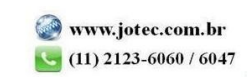

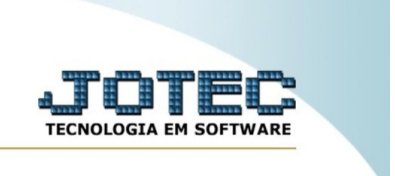

Para fazer a pesquisa por **pedido**, clique no botão "Número do pedido", e insira o número do pedido de venda, seguido de sua sequência no campo da imagem abaixo e tecle "Enter" do seu teclado.

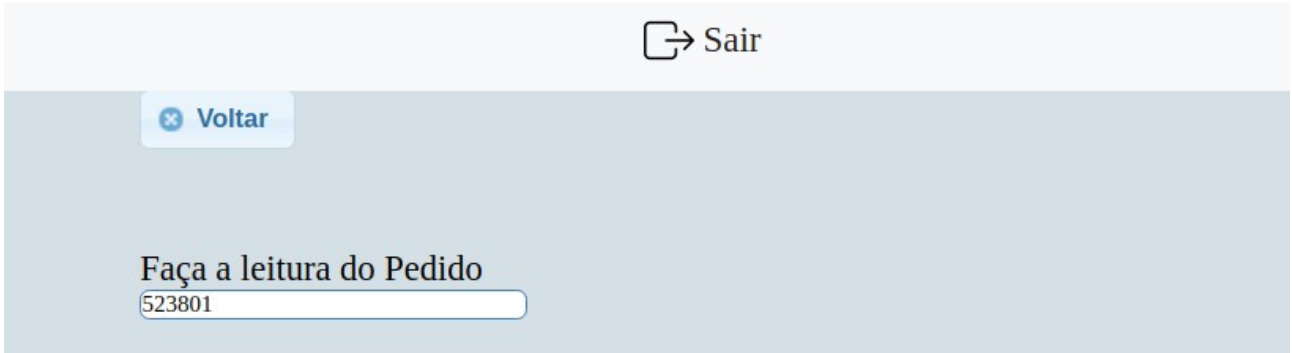

Após fazer a leitura, o sistema irá exibir algumas informações do registro pesquisado.

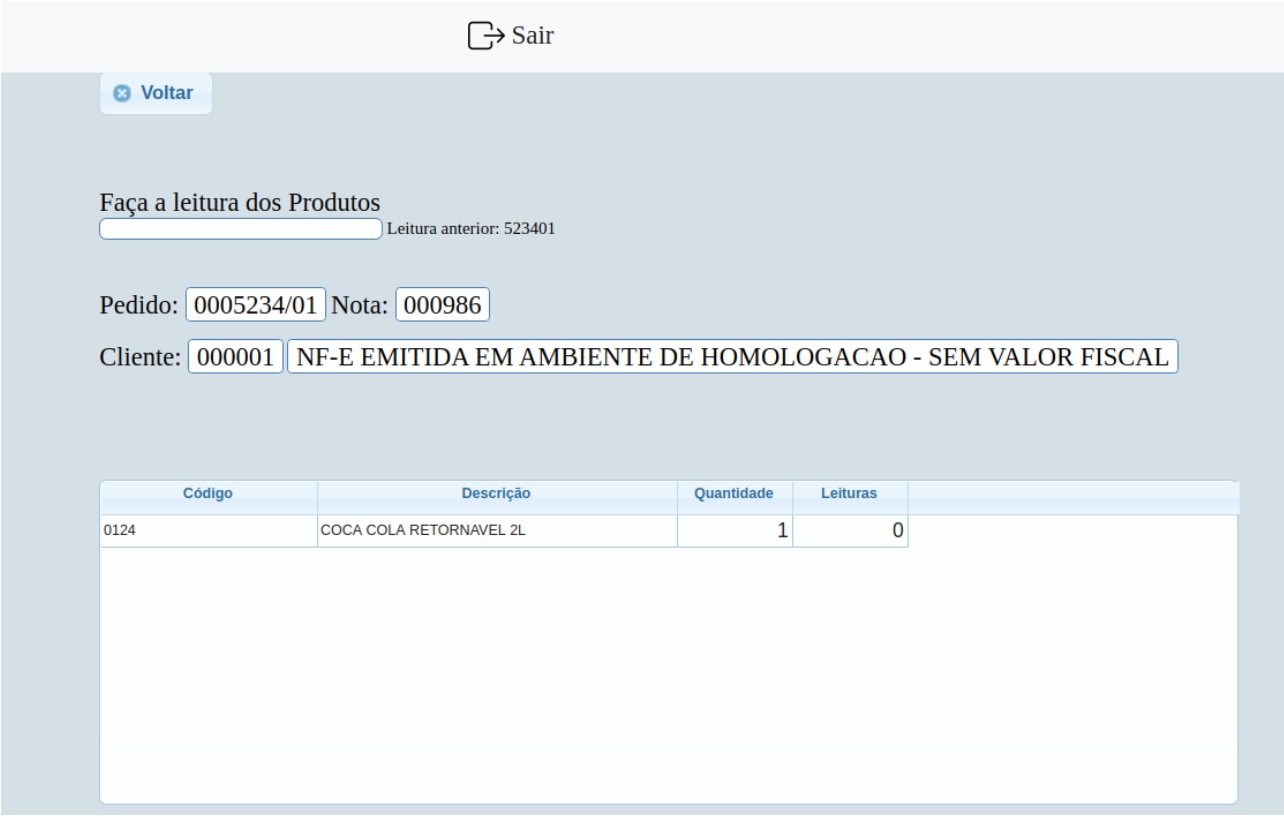

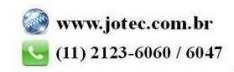

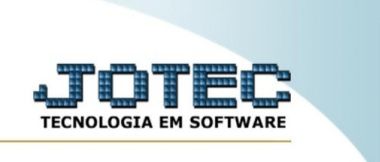

Com o registro na tela, é possível fazer a leitura dos produtos via leitor de código de barras, para efetuar assim a conferência do pedido. Basta ler o código de barras do item que o sistema já irá identificá-lo na tela.

Com o processo finalizado, o sistema irá exibir uma mensagem informando que a conferência foi finalizada.

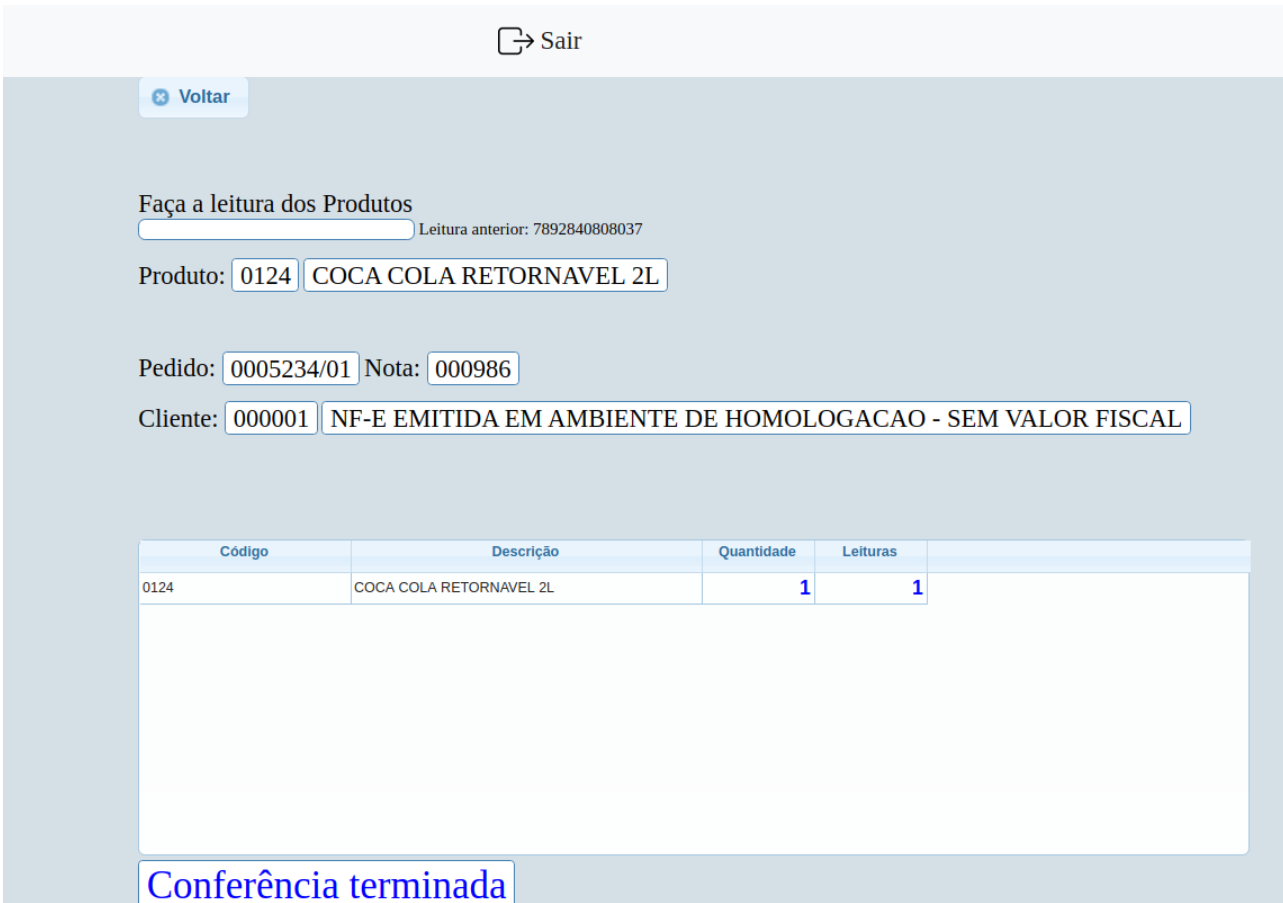

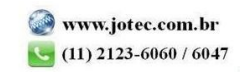